# Hernummert FEX Stack Leden op Catalyst 6800IA

## Inhoud

Inleiding **Vereisten** Eerste configuratie Hernummert de Stapelleden Stap 1: De aangepaste configuratie maken Oude configuratie Nieuwe configuratie Stap 2: Koppel de stack los **Opstartloggen** Stap 3: Stapelleden hernummeren Stap 4: De nieuwe configuratie toepassen Stap 5: Sluit de stack weer aan Gerelateerde informatie

## Inleiding

Dit document bevat aanbevolen stappen om de Fabric Extender (FEX) stapelleden te hernummeren nadat de 6800IA is geïmplementeerd en in productie is. Dit document is van toepassing op alle 6800IA-implementaties ongeacht het platform van de parentswitch - Catalyst 6500, Catalyst 6807 of Catalyst 6880 - waarmee Cisco IOS 15.1(2)SY-softwarereleases wordt uitgevoerd.

Voor apparaten die Cisco IOS 15.x SY-softwarereleases uitvoeren, zie [Cisco IOS 15.2SY - Instant](/content/en/us/td/docs/switches/lan/catalyst6500/ios/15-2SY/config_guide/sup2T/15_2_sy_swcg_2T/instant_access.html#pgfId-1099778) [Access - FEX Switch-ID hernummeren](/content/en/us/td/docs/switches/lan/catalyst6500/ios/15-2SY/config_guide/sup2T/15_2_sy_swcg_2T/instant_access.html#pgfId-1099778). Deze optie wordt ondersteund in Cisco IOS 15.1(2)SY6, 15.2(1)SY1 of later releases.

## Vereisten

Let erop dat het hernummeringsproces op deze gebieden onderbreking heeft:

- Console-toegang tot de stack(s) waarvan de leden hernummerd worden.
- Toegang tot de SSH/console van de moederswitch tijdens het hernummeringsproces.

# Eerste configuratie

Zoals in dit diagram wordt getoond, is Catalyst 6500 met Sup2T die Cisco IOS-softwarerelease 15.2(1)SY1 de ouder en FEX 101 de stapel die zal worden hernummerd.

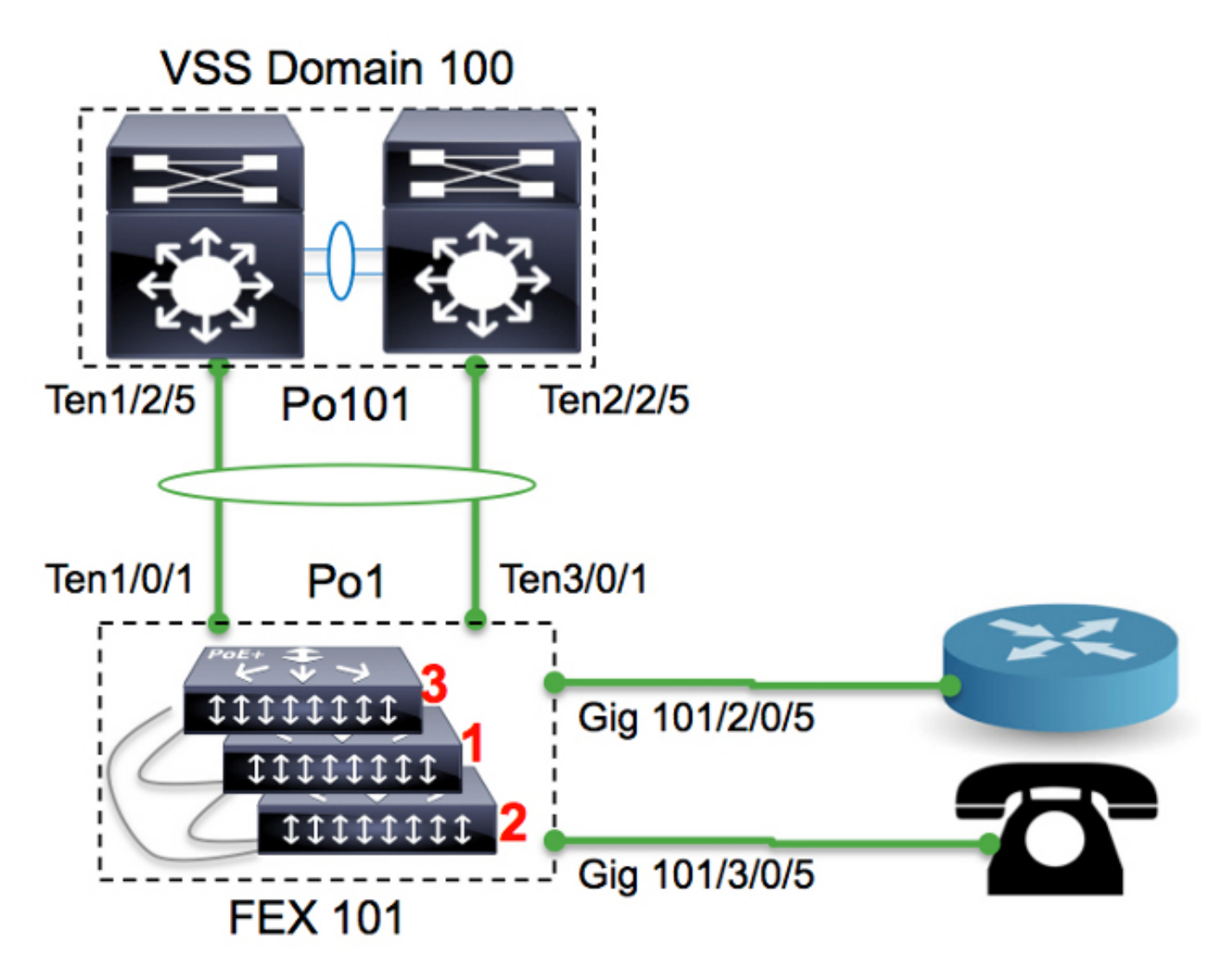

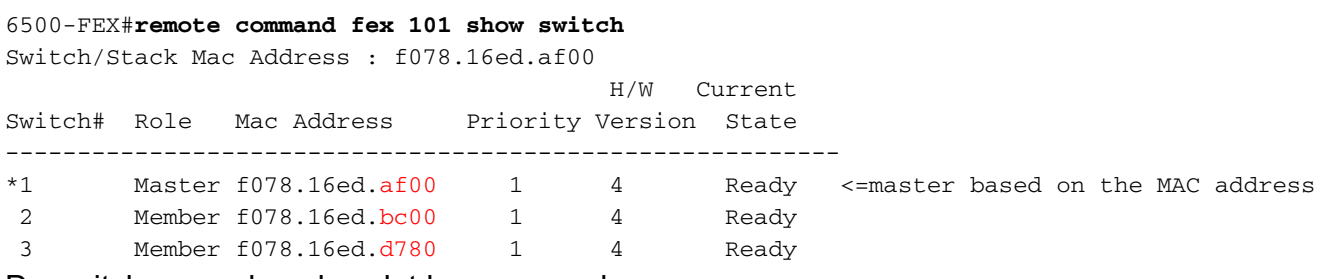

De switches worden als volgt hernummerd:

- $\cdot$  Switch 3  $\rightarrow$  Switch 1
- $\cdot$  Switch 1  $\rightarrow$  Switch 2
- $\cdot$  Switch 2  $\rightarrow$  Switch 3

Let erop dat de console-poorten van de stapel leden niets laten zien en dat er geen respons is.

### Hernummert de Stapelleden

Indien de ter discussie staande stapel NIET in productie is, volgt u de stappen 2, 3 en 5.

Als de stapel in productie is en alle configuratie moet worden bewaard, volgt u alle stappen.

### Stap 1: De aangepaste configuratie maken

In het diagram wordt een router aangesloten op de interface 2/0/5 en wordt een VoIP-telefoon aangesloten op interface 3/0/5. Zodra de switches worden genummerd (3 tot 1, 1 tot 2 en 2 tot 3) zijn deze verbindingen respectievelijk op 3/0/5 en 1/0/5. Wanneer de stapel opnieuw op de ouder wordt aangesloten, drukt het de laatste versie van de configuratie naar de poorten op basis van het switch nummer. Met andere woorden, 3/0/5 zal de configuratie voor een haven hebben die op de router wordt aangesloten.

Het is heel belangrijk om een aangepaste versie van de configuratie te hebben voordat u het hernummeringsproces start om de downtime te beperken.

#### Oude configuratie

```
!
interface GigabitEthernet101/2/0/5
 description ToRouterA
 switchport switchport trunk allowed vlan 1-100
switchport mode trunk
!
interface GigabitEthernet101/3/0/5
 description Phone-3F295
 switchport switchport trunk allowed vlan 5,15
 switchport trunk native vlan 5
 switchport mode trunk
```
#### Nieuwe configuratie

```
!
interface GigabitEthernet101/3/0/5
 description ToRouterA
 switchport switchport trunk allowed vlan 1-100
switchport mode trunk
!
interface GigabitEthernet101/1/0/5
 description Phone-3F295
 switchport switchport trunk allowed vlan 5,15
 switchport trunk native vlan 5
 switchport mode trunk
```
De uplink poort-kanaal-configuratie hoeft niet te worden bijgewerkt, omdat deze automatisch wordt bijgewerkt door de Instant Access Control-plane protocollen (zoals Satellite Discovery Protocol (SDP)).

### Stap 2: Koppel de stack los

Koppel de uplinkerpoorten los (aan de moederzijde of de stapelzijde) OF sluit de poorten af van de moederswitch. In dit voorbeeld worden de uplinks-poorten afgesloten.

6500-FEX(config)#**int te1/2/5** 6500-FEX(config-if)#**shut** 6500-FEX(config)#**int te2/2/5** 6500-FEX(config-if)#**shut** 6500-FEX#**show etherchannel 101 summary** <snip> ------+-------------+-----------+-------------------------- 101 Po101(SD) - Te1/2/5(D) Te2/2/5(D) 6500-FEX#**remote comm fex 101 show etherchannel summ** <snip> ------+-------------+-----------+-------------------------- 1 Po1(SU) - Te1/0/1(P) Te3/0/1(P)

Zodra alle uplinks poorten naar beneden gaan, zullen alle stapels leden in FEX101 opnieuw laden.

#### **Opstartloggen**

CPU rev: BImage passed digital signature verificationBoard rev: 5Testing DataBus ...Testing AddressBus...

Loading "flash:/c6800ia-universalk9-mz.152-3m.E1.bin"...Verifying image flash:/c6800ia-universalk9mz.152-3m.E1.bin........

Press RETURN to get started!  $FEX-0>$ 

 $FEX-0$  $FEX-0>$  $FEX-0>$ 

Op dit moment moeten alle gastpoorten (bijvoorbeeld Gig101/1/0/5 en Gig101/2/0/5 zoals in het schema getoond) administratief worden omlaag.

### Stap 3: Stapelleden hernummeren

6800IA switches worden nog steeds gebundeld als een stapel (zonder gekoppelde stapelkabels). Als ze moeten worden hersteld, wordt het aanbevolen alle clients uit te schakelen, de stapelkabel opnieuw aan te sluiten en ze in te switches.

FEX-0(config)#**switch 3 renumber 1** WARNING: Changing the switch number may result in a configuration change for that switch. The interface configuration associated with the old switch number will remain as a provisioned configuration. Do you want to continue?[confirm] <<=== <enter>

Changing Switch Number 3 to Switch Number 1 New Switch Number will be effective after next reboot

#### FEX-0(config)#**switch 1 renumber 2** WARNING: Changing the switch number may result in a configuration change for that switch. The interface configuration associated with the old switch number will remain as a provisioned configuration. Do you want to continue?[confirm] <<=== <enter> Changing Switch Number 1 to Switch Number 2 New Switch Number will be effective after next reboot

#### FEX-0(config)#**switch 2 renumber 3**

```
WARNING: Changing the switch number may result in a configuration change for that switch.
The interface configuration associated with the old switchnumber will remain as
a provisioned configuration.
Do you want to continue? [confirm] \leq \leq \leq \leq \leq \leq \leq \leq \leq \leq \leq \leq \leq \leq \leq \leq \leq \leq \leq \leq \leq \leq \leq \leq \leq \leq \leq \leq \leq \leq \leq Changing Switch Number 1 to Switch Number 2
New Switch Number will be effective after next reboot
```
#### Stap 4: De nieuwe configuratie toepassen

Zelfs als de FEX stapel losgekoppeld was, zou de parent switch nog de bepaling moeten hebben:

```
6500-FEX#sh run | beg provision
<snip>
module provision fex 101
 slot 1 slot-type 357 port-type 61 number 48 virtual-slot 50
 slot 2 slot-type 357 port-type 61 number 48 virtual-slot 51
 slot 3 slot-type 357 port-type 61 number 48 virtual-slot 53
<snip>
```
Pas de nieuwe configuratie in de parent-switch toe voor FEX 101.

```
!
interface GigabitEthernet101/3/0/5
 descrition ToRouterA
 switchport switchport trunk allowed vlan 1-100
switchport mode trunk
!
interface GigabitEthernet101/1/0/5
 description Phone-3F295
 switchport switchport trunk allowed vlan 5,15
 switchport trunk native vlan 5
 switchport mode trunk
!
```
#### Stap 5: Sluit de stack weer aan

Sluit de stapel weer aan door de port-channel 101 op te halen.

```
6500-FEX(config)#int te1/2/5
6500-FEX(config-if)#no shut
6500-FEX(config)#int te2/2/5
6500-FEX(config-if)#no shut
6800IA-console logt:
```

```
FEX-0>
%LINK-3-UPDOWN: Interface TenGigabitEthernet2/0/2, changed state to up
%LINEPROTO-5-UPDOWN: Line protocol on Interface TenGigabitEthernet2/0/2,
changed state to up
%LINK-3-UPDOWN: Interface Port-channel1, changed state to up
%LINEPROTO-5-UPDOWN: Line protocol on Interface Port-channel1, changed state to up
%LINK-3-UPDOWN: Interface TenGigabitEthernet1/0/1, changed state to up
%LINEPROTO-5-UPDOWN: Line protocol on Interface TenGigabitEthernet1/0/1,
changed state to up
FEX-101>
FEX-101>
6500-FEX#remote command fex 101 show switch
Switch/Stack Mac Address : f078.16ed.af00
                                       H/W Current
Switch# Role Mac Address Priority Version State
----------------------------------------------------------
1 Member f078.16ed.d780 1 4 Ready
*2 Master f078.16ed.af00 1 4 Ready <= master based on the MAC address
 3 Member f078.16ed.bc00 1 4 Ready
```
Zoals u hierboven ziet, worden de stapelleden opnieuw genummerd (vergelijk de MAC-adressen die hier zijn opgegeven met die in het vak "Initiële configuratie").

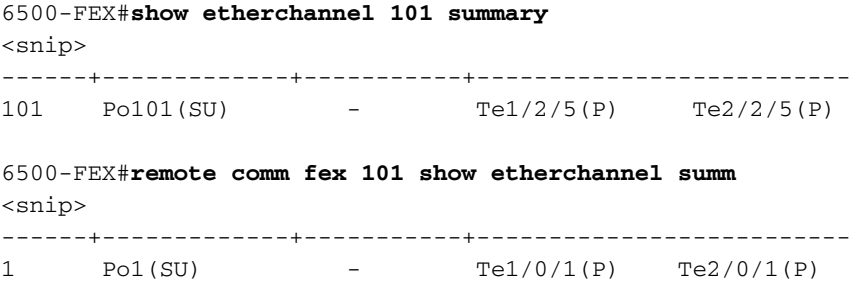

## Gerelateerde informatie

- Whitepaper over Cisco Catalyst Instant Access Solution
- Hoe u Instant Access (PDF) configureren
- Catalyst 6800IA Switch installatiehandleiding voor hardware
- [Technische ondersteuning en documentatie Cisco Systems](//www.cisco.com/c/nl_nl/support/index.html)